## **3.10. Gamifikasi Level Mahasiswa**

Salah satu jenis gamifikasi yang terdapat dalam Moodle dengan memberikan poin kepada mahasiswa yang mengikuti aktivitas dalam course/ mata kuliah. Elemen gamifikasi menunjukkan tingkatan kemajuan mahasiswa dalam mengikuti perkuliahan online.

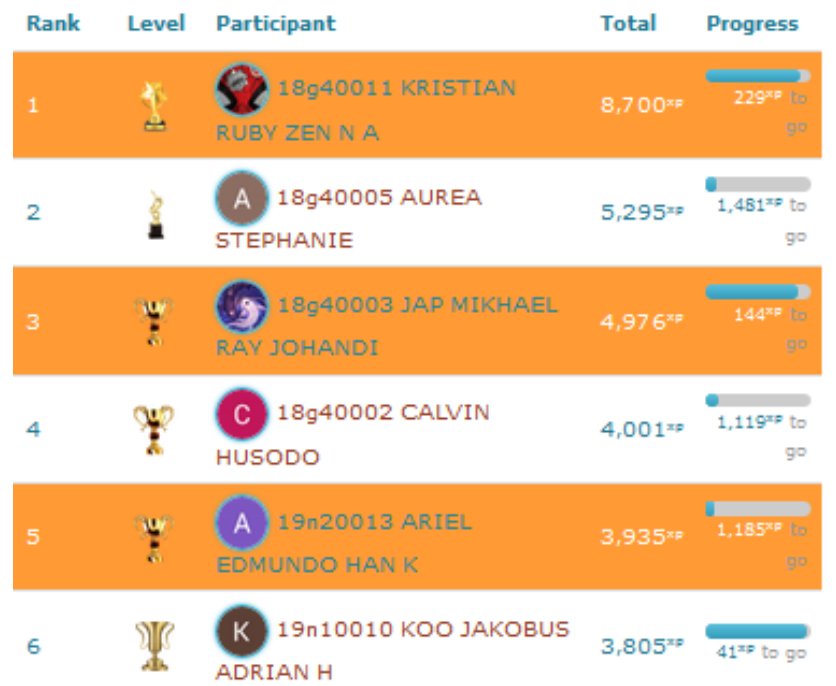

**Tahapan Pembuatan Gamifikasi:** 

**Masuk ke Course pilih Turn Editing off, pilih Add kemudian Level Up**

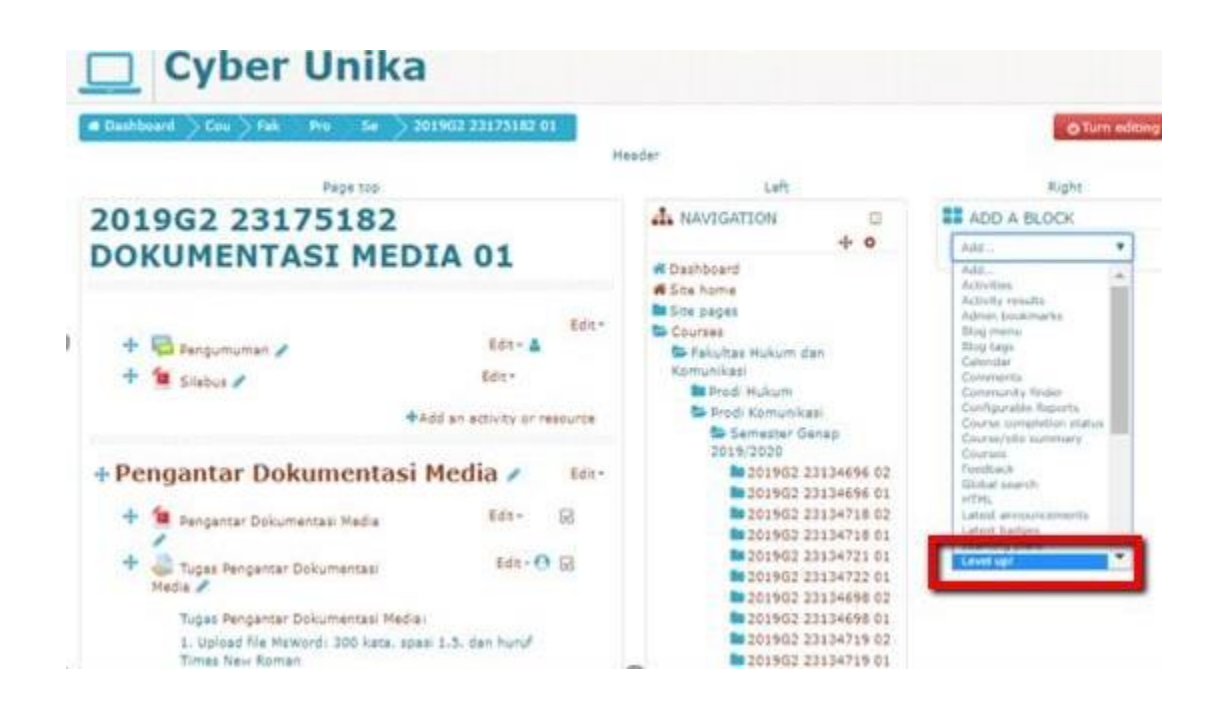

**Pilih Action Menu kemudian Configure Level upblock**

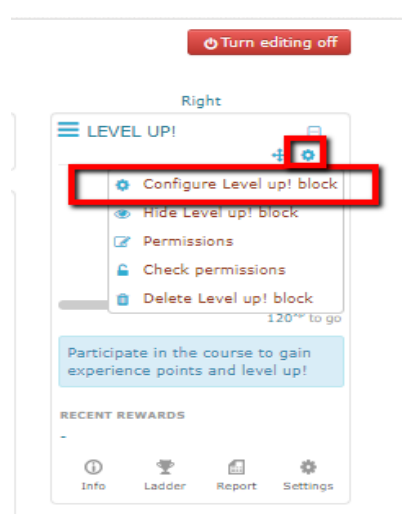

 **Isikan Title dan introduction, kemudian sesuaikan pengaturan untuk "where this block appears" dan "on this page"**

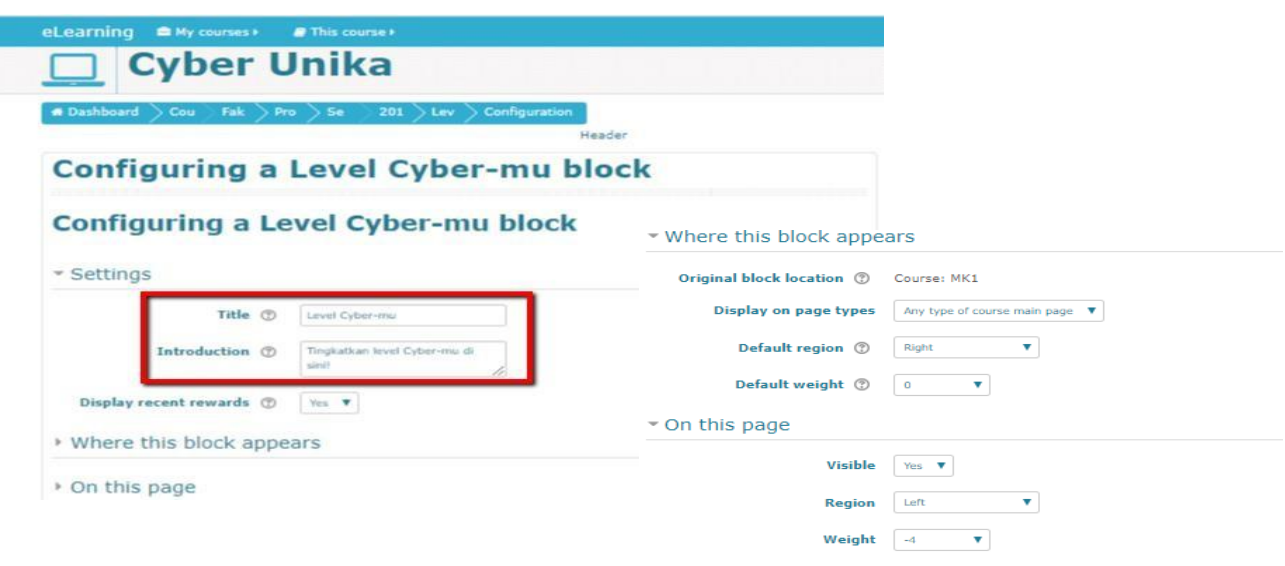

**Tampilan Gamifikasi**

I

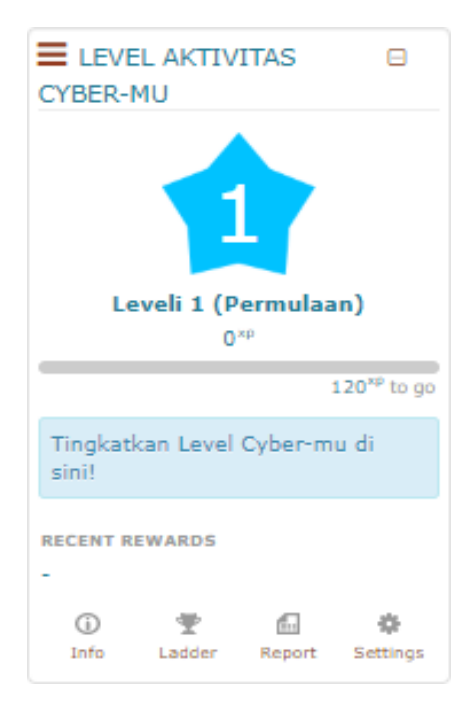

**Pengaturan Gamifikasi, pilih Setting**

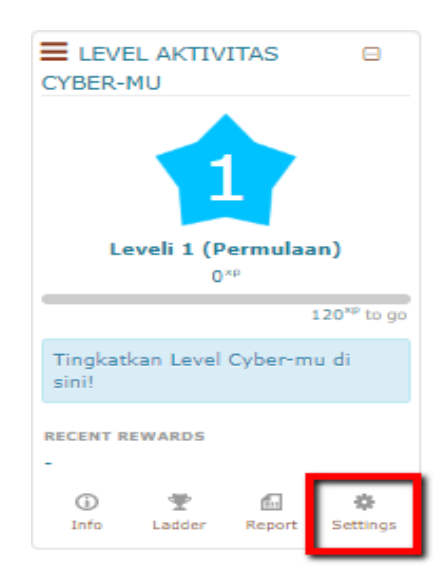

**Setting: pengaturan gamifikasi dengan pilihan untuk diaktifkan atau non aktifkan**

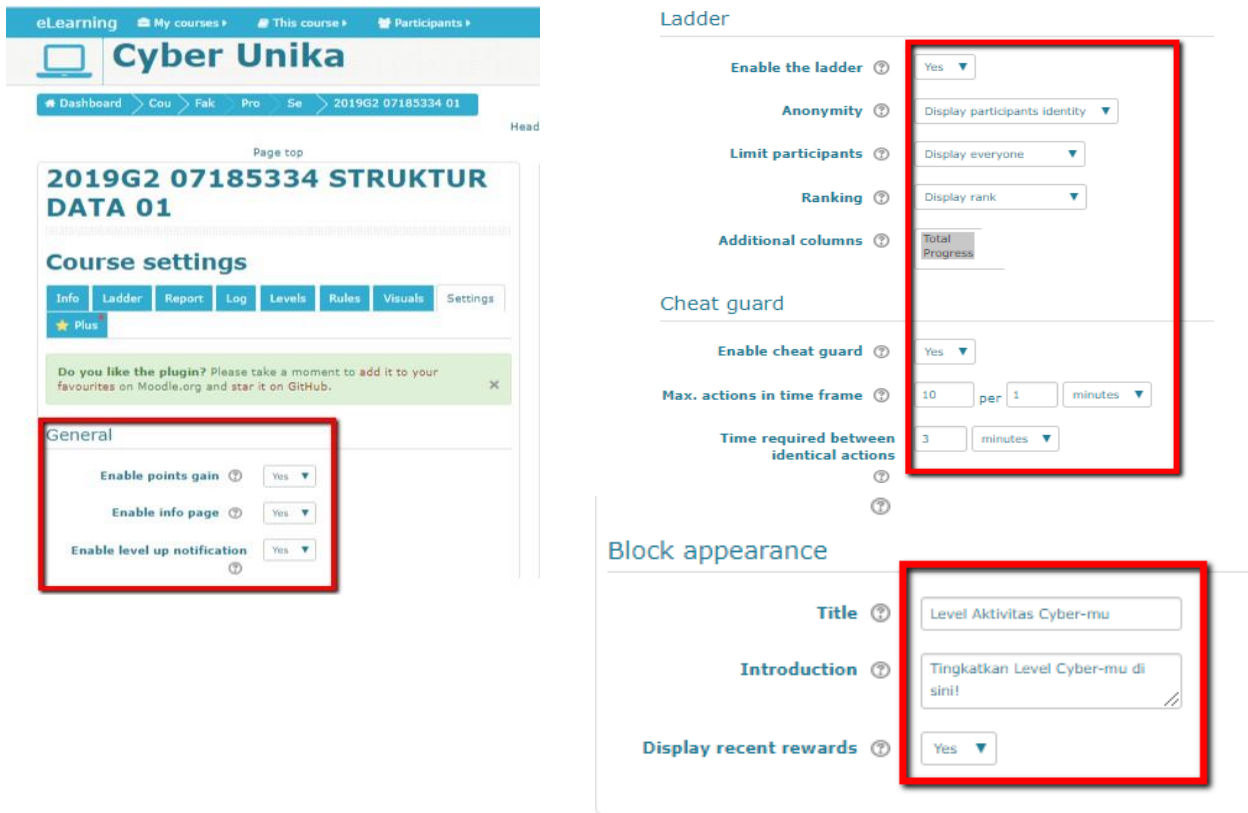

 **Pengaturan Visuals, logo visual bisa ditambahkan dengan logo visual yang diinginkan**

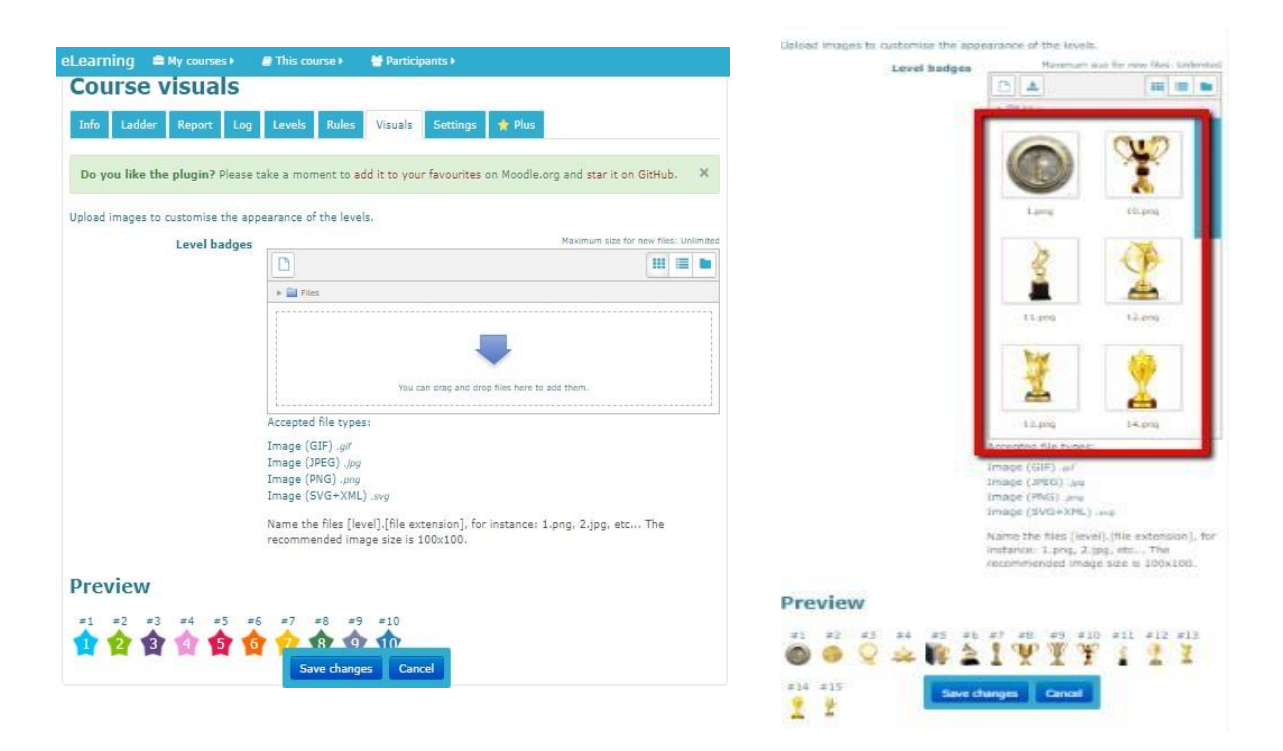

**Pengaturan Rules: memasukkan poin dan aktivitas yang dinilai**

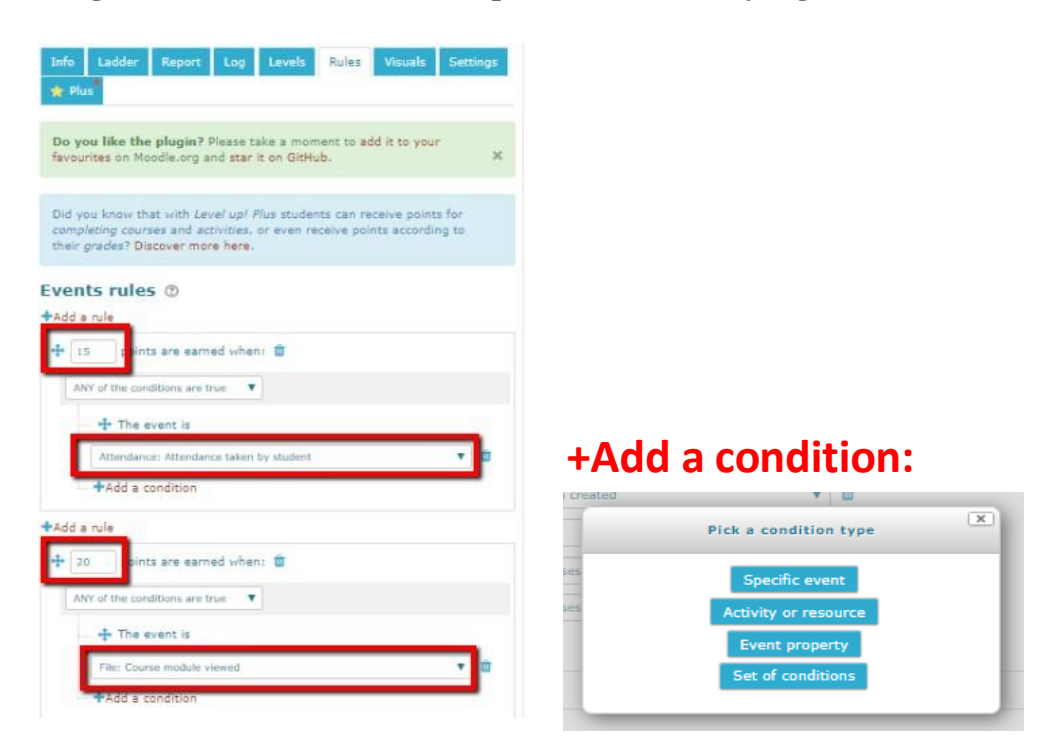

**Pengaturan Level:**

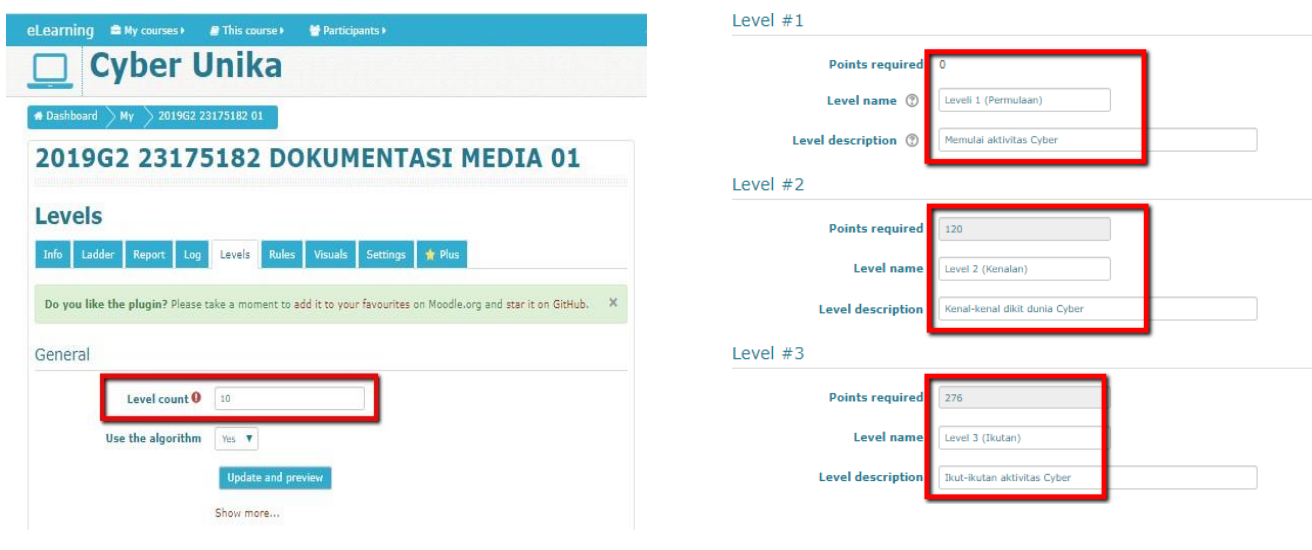

**Log Aktivitas**

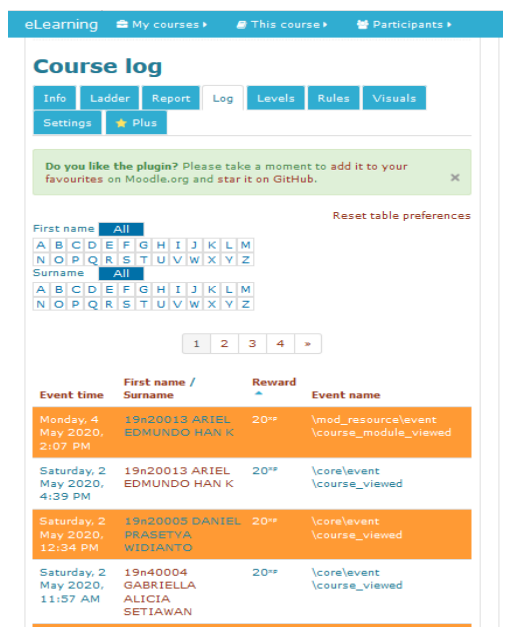

 **Report: memungkinkan menyeleksi mahasiswa berdasarkan tingkat dan pengalaman penggunaan aktivitas di Moodle**

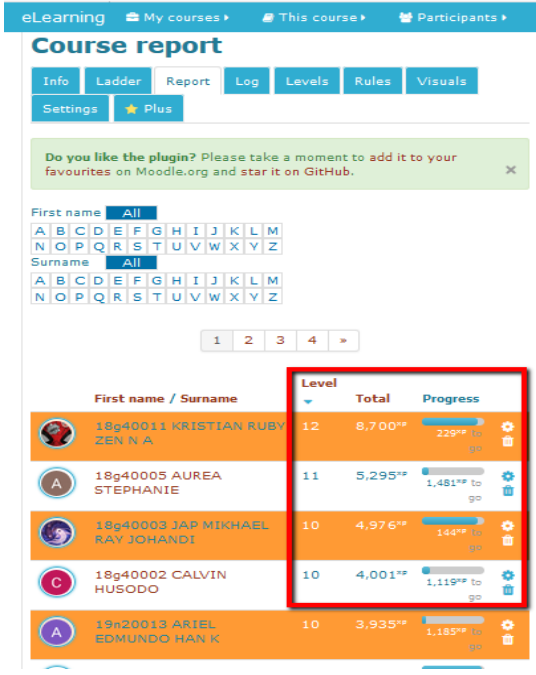

 **Ladder: menunjukkan urutan mahasiswa berdasarkan tingkat/ rangking dan jumlah poin**

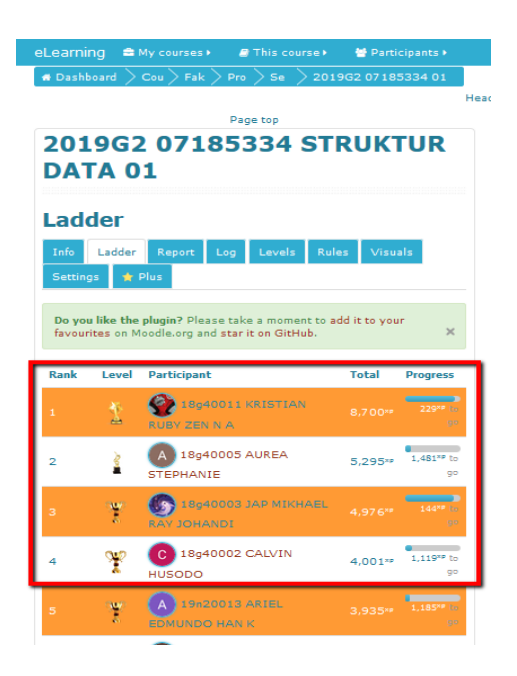

 **Information: menunjukkan berapa banyak poin pengalaman (XP) diperlukan pada setiap tingkatan**

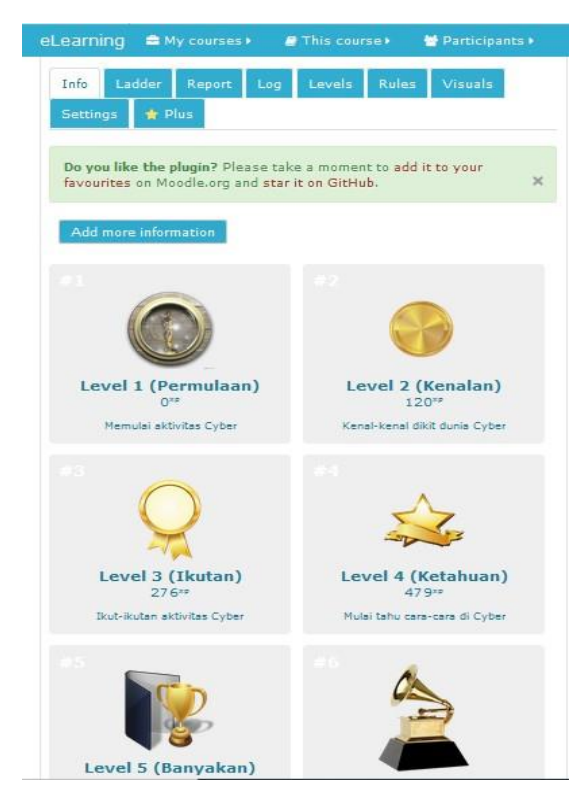